本制度を利用するためには、学校が指定する日までに申請が必要です。 ※ **原則としてオンラインでの申請をお願いします**。紙書類での申請を希望される場合は、入 学する学校の事務室で申請書類をお受け取りください。

## **令和5年度新入生向け**

# **高等学校等就学支援金 4月申請のしおり** しゅうがくしえんきん

オンラインで申請すると、**原則として書類の提出が不要になります**。保護者 等のマイナンバーカード及び入学する学校から配布されるログインID通知書 を御用意のうえ、パソコン又はスマートフォンよりアクセスしてください。 申請方法については、本しおりの2ページを参照してください。 **【オンライン申請について】**

**〈オンライン申請上の注意点〉**

・オンライン申請は、**4月から申請の受付を行います**。**3月中には申請を行わないでく ださい**。

・オンライン申請のログイン画面は、**検索エンジンでのキーワード検索ではアクセスで きません**。本しおりに記載するURL又はQRコードからアクセスしてください。

・オンラインで申請する場合は、**保護者等の電話番号を必ず入力してください**。申請内 容に不備があった場合の連絡に必要となります。

**〈高等学校等就学支援金とは〉**

 保護者等の所得金額が一定額未満の世帯に対し、国が生徒に代わり高等学校等の 授業料を負担する制度です。

 ※ 生徒本人や保護者等が直接支給を受けるものではありません。生徒が高等学校等に納 入すべき授業料を、国が生徒に代わり納入するものです。

 貸与型の奨学金制度とは異なり、返還の必要はありません。 申請しない場合や要件を満たさない場合は、授業料を納入する必要があります。

> **県内公立高等学校の80%以上の生徒が 就学支援金を受給しています!**

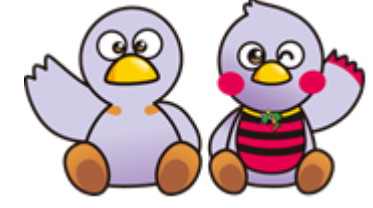

埼玉県マスコット 「コバトン」「さいたまっち」

## **1 就学支援金の支給額**

支給される金額は、在籍する課程により異なり、原則として授業料の金額と同額です。

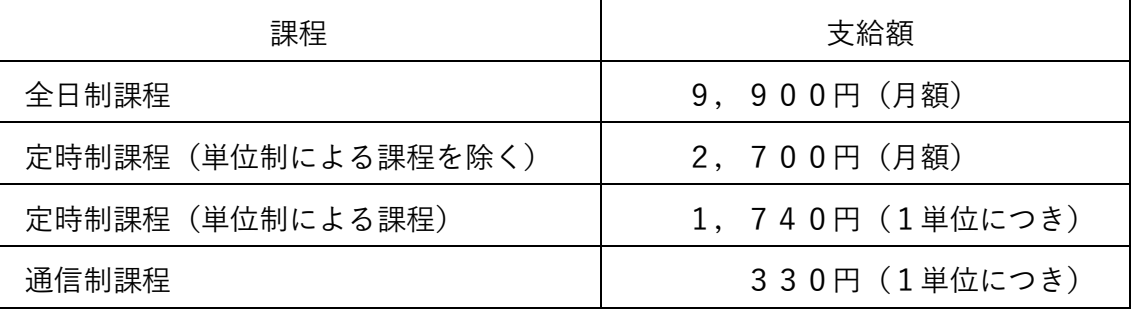

※ 定時制課程(単位制による課程)及び通信制課程においては、履修単位数に応じて就学支 援金が支給されます。在学期間中最大74単位まで支給を受けることができます。

※ **今回の申請で支給されるのは、令和5年4月~6月分の授業料です**。在学期間中継続して 就学支援金の支給を受けるためには、各年度において下記の要件を満たす必要があります。

## **2 対象となる方**

 次の①~④のすべての要件に該当する方が対象です。 なお、対象とならない方が申請した場合でも、ペナルティ等は発生しません。

- ① 生徒本人が国内に住所を有していること。
- ② 高等学校等を卒業又は修了していないこと。
- ③ 高等学校等の在学期間が通算で36月(定時制課程・通信制課程は48月)を超 えていないこと。
- ④ 保護者(親権者)の「課税標準額(課税所得額)×6%-市町村民税の調整控除 の額| が304, 200円※未満の世帯であること。 ※ 政令指定都市の場合は、「調整控除の額」に3/4を乗じて計算する。
- ※ 課税標準額(課税所得額)×6%-市町村民税の調整控除の額は、原則として保護者(親 権者)全員分(例:父母がいる場合は父母の両方)の金額で判断します。

所得確認の対象となる保護者等については、6ページを参照してください。

※ どのような世帯構成であっても、基準額となる金額(304,200円)は変わりません。

#### **〈文部科学省の試算によると、世帯年収の目安は910万円未満です。〉**

目安となる年収は、給与収入のみの4人世帯(両親のうちどちらか一方が働き、高校生1 人(16歳以上)、中学生1人の子供がいる世帯)をモデルとしています。

世帯年収の目安は世帯状況(家族構成、扶養状況、サラリーマンか自営業か等)によって 大きく異なる場合があります。

課税標準額(課税所得額)及び市町村民税の調整控除の額は、マイナポータル(マイナン バーカードが必要です。)又は市町村が発行する課税証明書等で確認することができます。

## **3 申請方法**

高等学校等就学支援金オンライン申請システム(e-Shien)にログインし、意向登録及び 認定申請を行います。(**オンラインで申請すると、原則として書類の提出が不要になります**。) オンライン申請の流れについては、以下のとおりです。

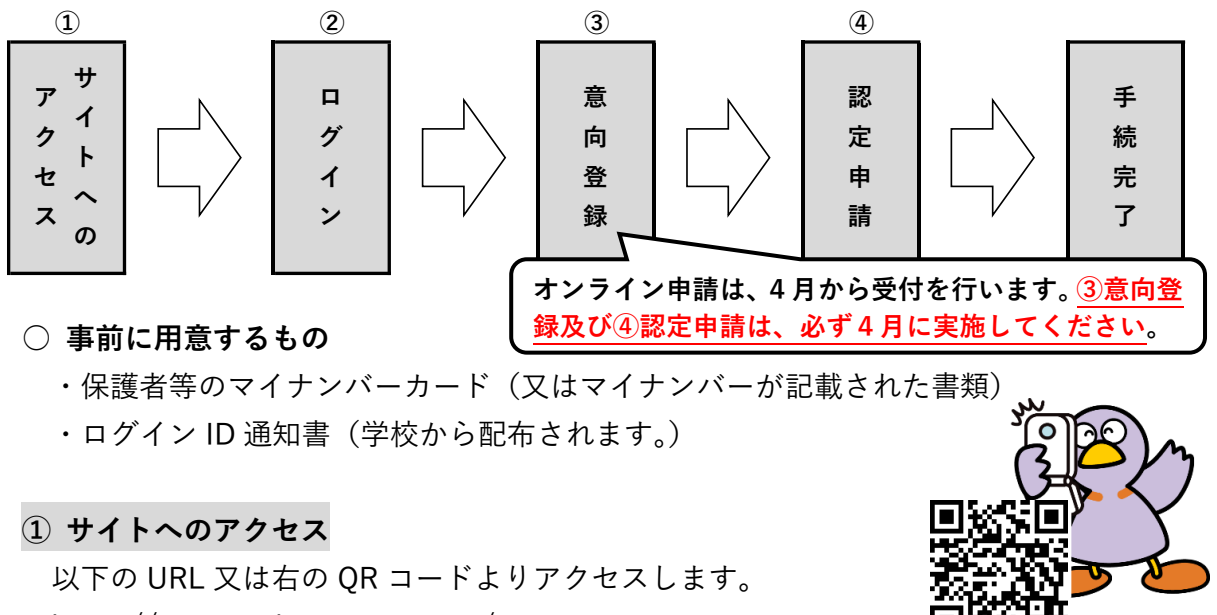

https://www.e-shien.mext.go.jp/

※ **検索エンジンでのキーワード検索では、直接アクセスすることができません**。

## **② ログイン**

入学する学校から配布されるログインID通知書 に記載されているログインIDとパスワードを入力 し、e-Shienへログインします。

 なお、**入力を5回誤ると、アカウントがロックさ れ、以降のログイン操作ができなくなります**。ロッ クされた場合は解除処理を行いますので、就学支援 金事務局(048-711-7012)へ御連絡ください。

 ※ ログイン ID やパスワードが分からなくなった場合 は、入学する学校へお問い合わせください。

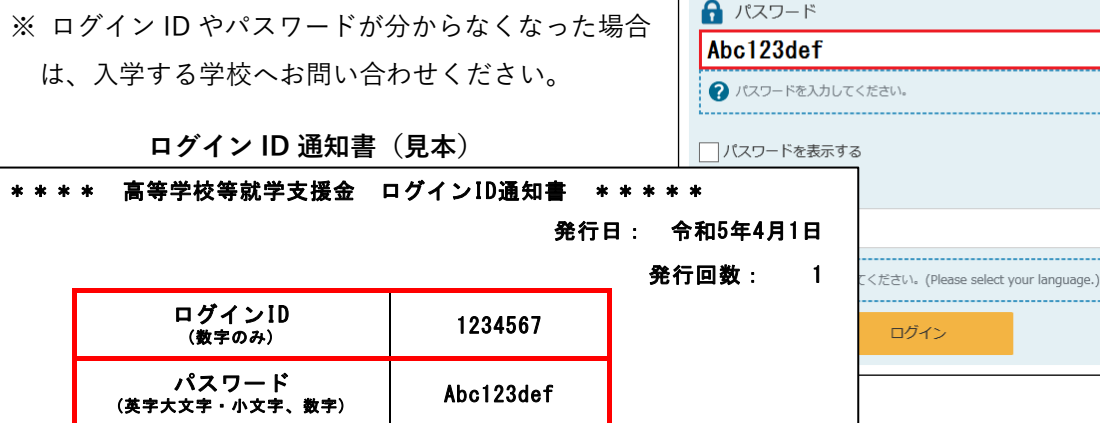

**e-Shien ログイン画面**

**e-Shien 高等学校等就学支援金オンライン申請システム** 

2 学校から配布された「ログインID通知書」のログインIDを入力してくだ

 $\ddot{\phantom{1}}$ 

ログイン

■ ログインID 1234567

## **③ 意向登録 ※ 必ず4月に実施してください。**

新規申請の「意向登録」から、就学支援金の申請意思の登録を行います。

新規申請 ヘルプ 就学支援金の最初のお申し込みはこちらです。

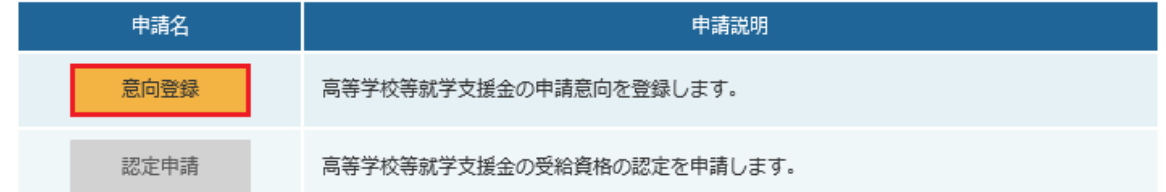

## **・確認事項**

記載事項を確認し、全ての項目にØをつけます。

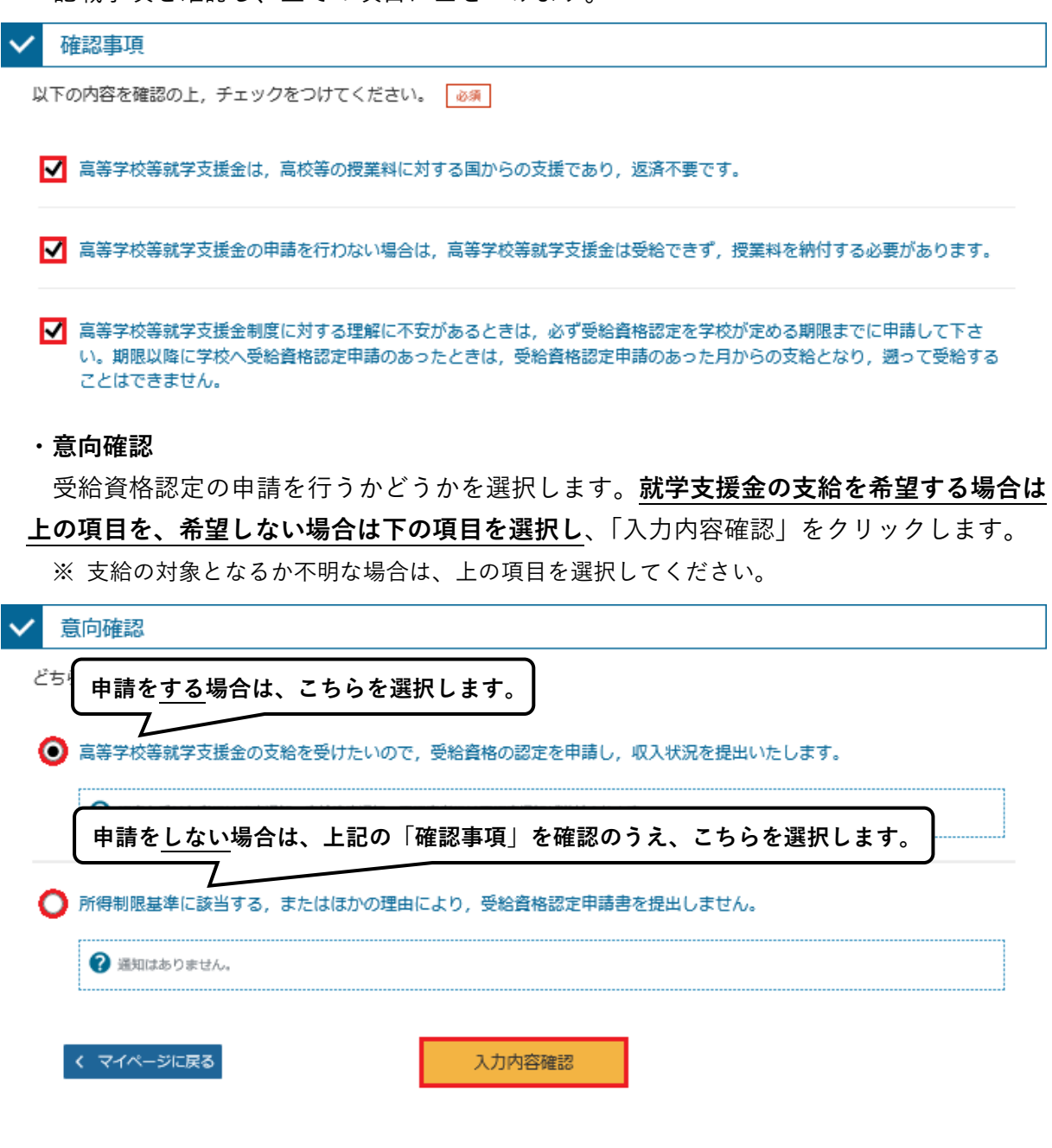

### **④ 認定申請**

 就学支援金の支給を希望する場合は、意向登録後、以下の画面から生徒情報、学校情報 及び保護者等情報の確認・入力を行い、申請に必要な情報を登録します。

意向登録結果

以下の内容で登録されました。

意向ありの場合、中央の「続けて受給資格認定申請を行う」またはメニューの「認定申請」より、受給資格認定の申請を行ってく ださい。

意向なしの場合、以上で登録完了となります。

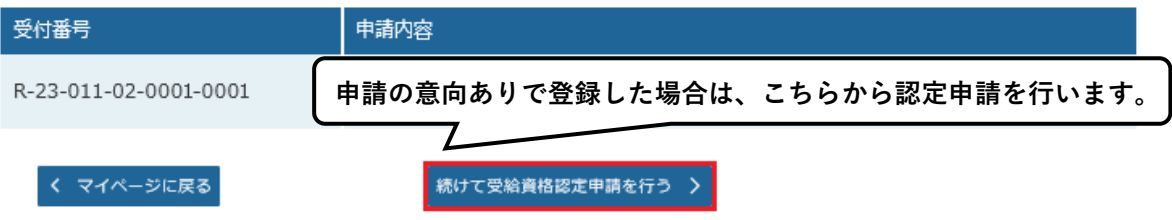

**・生徒情報**

 生徒氏名及びふりがなについては、入学する学校であらかじめ登録を行っております。 生年月日及び住所を正しく入力し、「学校情報入力」をクリックします。(建物名・部屋番 号及びメールアドレスの入力は任意です。)

## ※ **生徒本人の生年月日は、就学支援金の審査に必要な項目となります**ので、誤りのないよう入力 をお願いします。

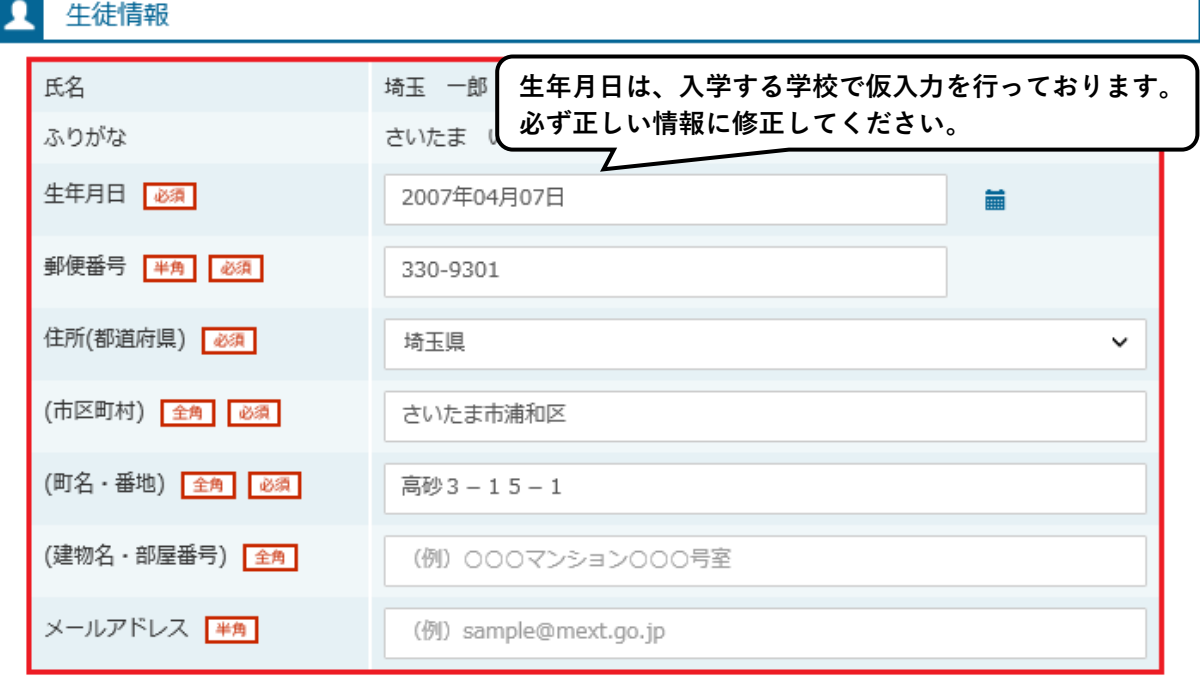

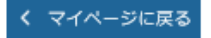

学校情報入力 >

### **・高等学校等の在学期間について**

「現在通っている高等学校等の在学期間について」には、入学する学校の情報があらかじ め入力されていますので、**入力内容の変更を行わないでください**。

 過去に別の高等学校等に在学していた場合は、学校名、在籍期間等を追加で入力してく ださい。(過去の在学期間がない場合は、入力は不要です。)

在学期間等の確認及び入力が完了したら、「保護者等情報入力」をクリックします。

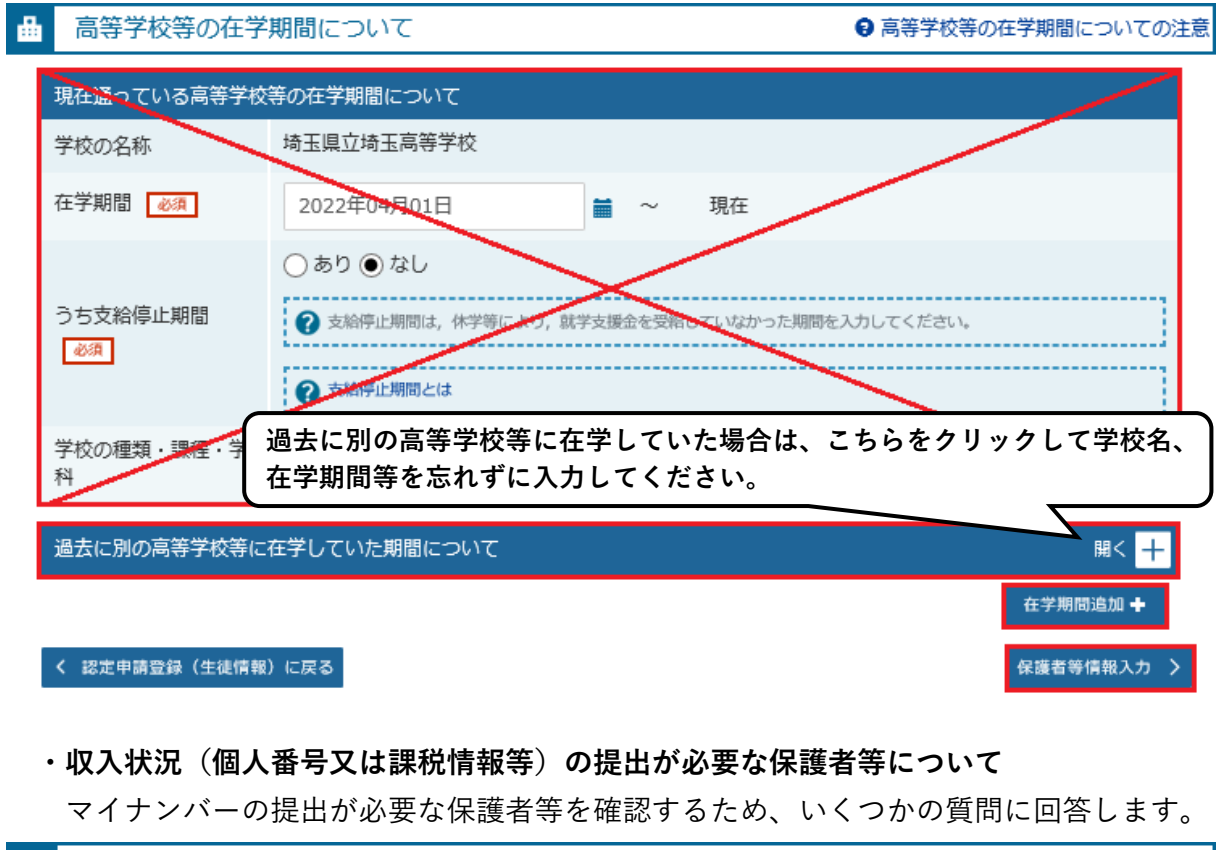

収入状況(個人番号又は課税情報等)の提出が必要な保護者等について ● 収入状況の提出が必要な保護者等についての注意

収入状況(個人番号又は課税情報等)の提出が必要な方を確認するために以下の質問について該当するものを選択してください。

Q1. 親権者はいますか。

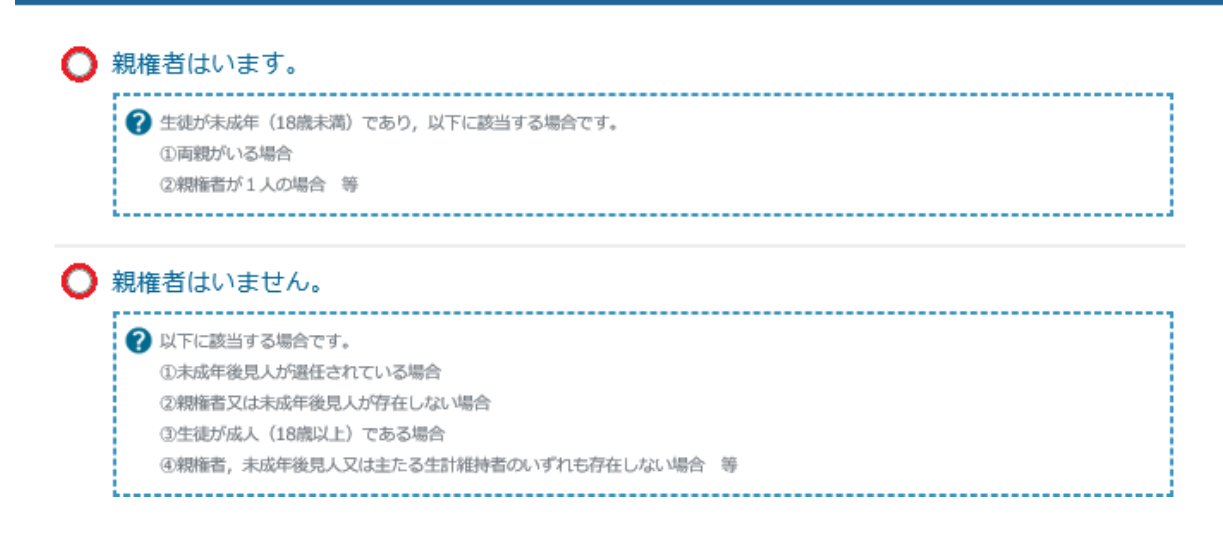

 表示される主な質問は以下のとおりです。原則として、**保護者(親権者)全員分(父母が いる場合は父母の両方)のマイナンバーの提出が必要です**。

保護者(親権者)がいない場合は、以下の図に従って回答してください。

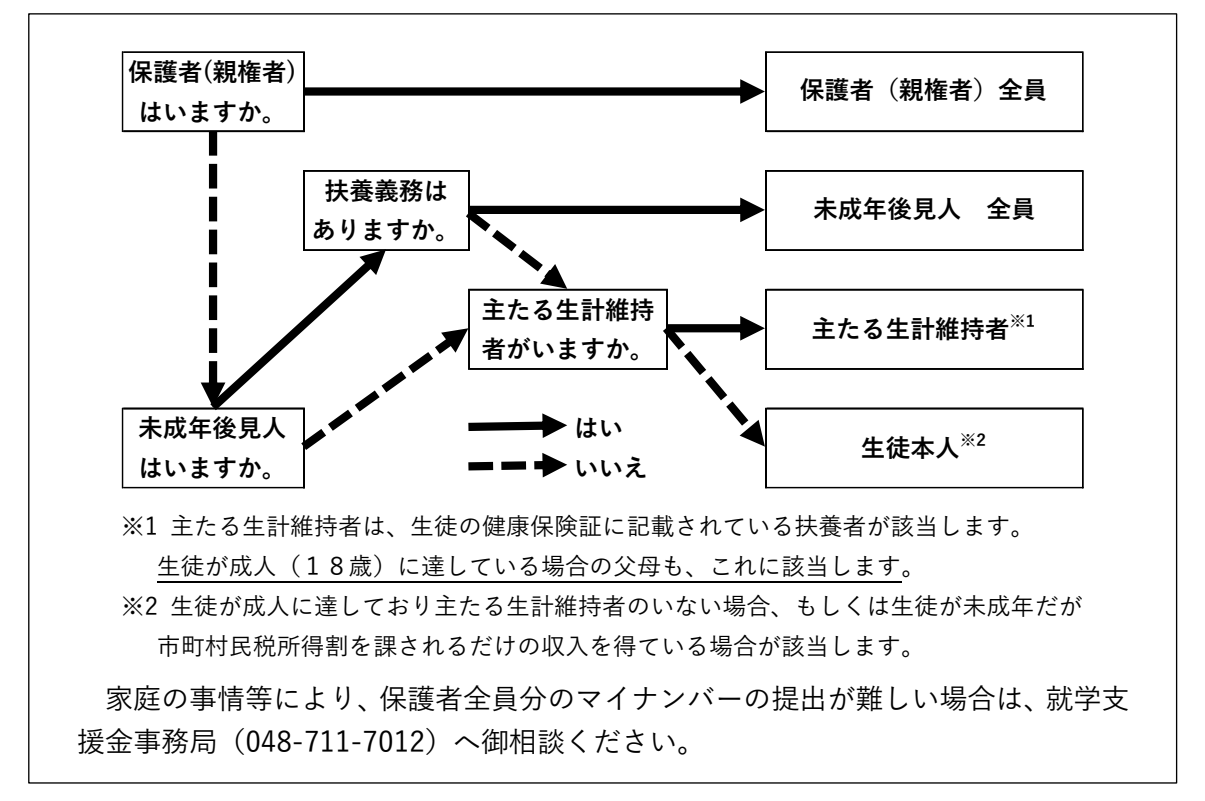

 全ての質問に回答すると、マイナンバーの提出が必要な保護者等の入力欄が表示される ため、保護者等の情報を入力します。マイナンバーカード等をお持ちの方は、こちらでマ イナンバーの入力を行います。

## 保護者等情報

@ 保護者等情報についての注意

親権者(両親)2名分の収入状況を提出します。

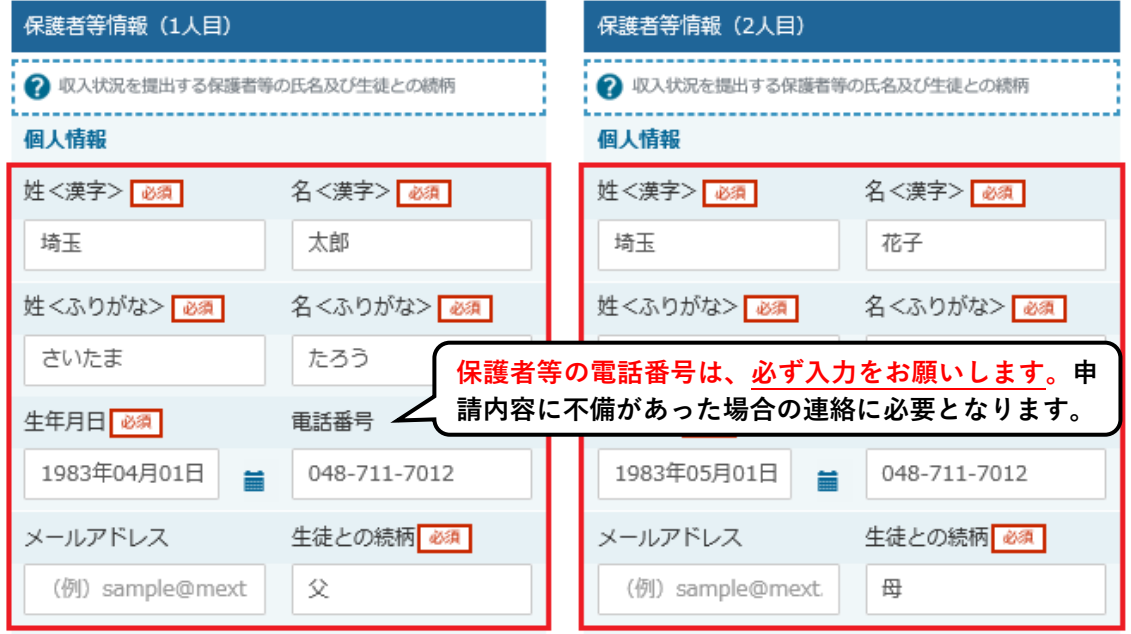

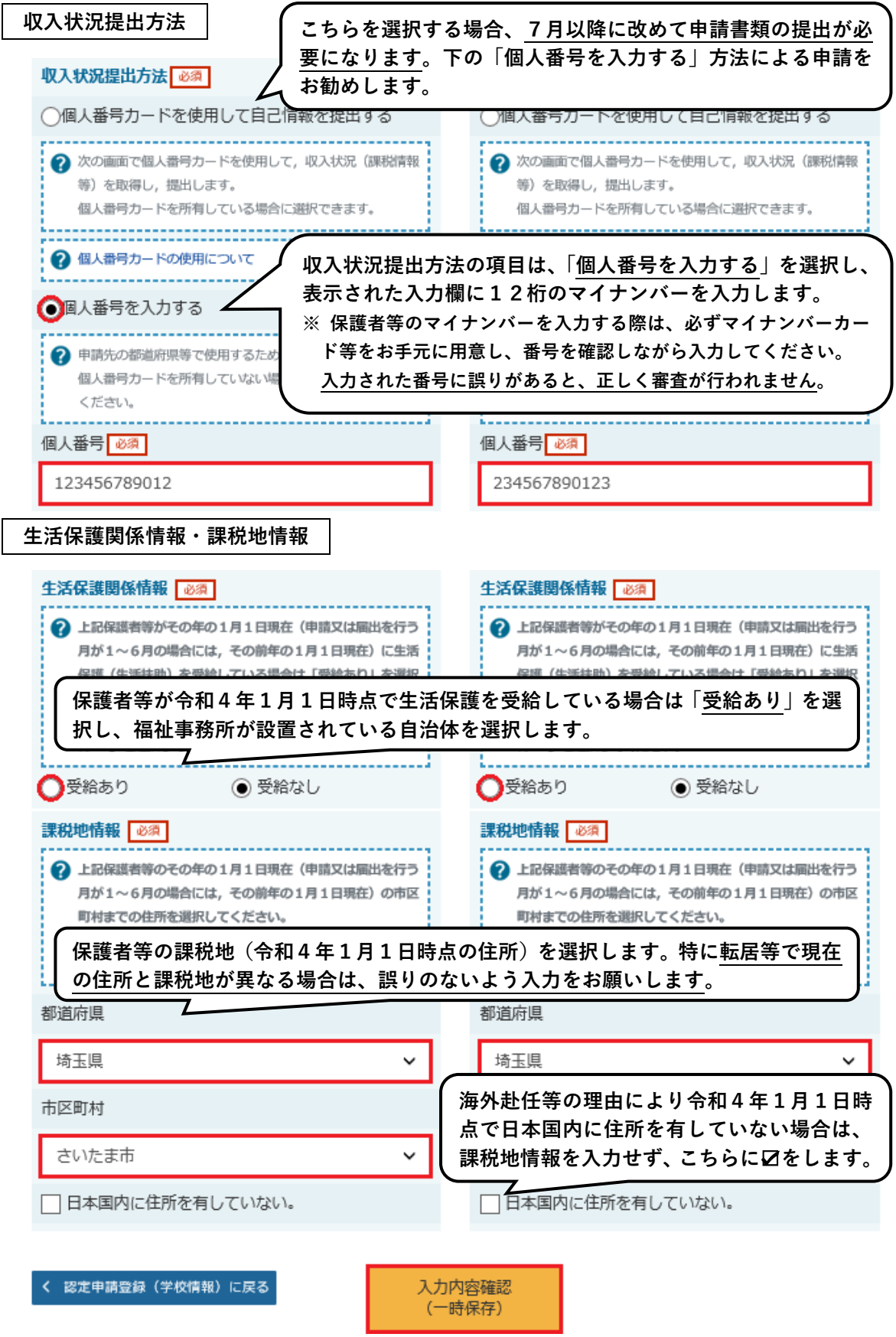

 マイナンバーの提出が必要となる保護者全員分の情報を入力し、「入力内容確認」をクリ ックします。

#### **・確認事項**

 入力した生徒情報、学校情報、保護者等情報の内容が表示されます。申請内容が正しい ことを改めて確認し、以下の確認事項にØをして「本内容で申請する」をクリックします。 ※ 申請の内容によって、確認事項の項目が異なります。必ず全ての項目に☑をしてください。

確認事項 以下の内容を確認の上、口にチェックをつけてください。「必須 ▼ 就学支援金を授業料に充てるとともに、就学支援金の支給に必要な事務手続を学校設置者に委任すること を了承します。 √ 本申請内容は、事実に相違ありません。 √ 本申請に虚偽の記載をして提出し、就学支援金の支給をさせた場合は、不正利得の徴収や3年以下の懲役又 は100万円以下の罰金等に処されることがあることを承知しています。 く 認定申請登録 (保護者等情報) に戻 本内容で申請する  $\overline{a}$ **〈オンライン申請で誤った内容を登録した場合は〉** オンラインでの申請において、「意向登録」や「認定申請」を誤った内容で登録した場合、 **自身で登録内容の修正や取り消しを行うことはできません**。 入力内容の修正等が必要な場合は、申請の差戻処理等を行いますので、就学支援金事務局 (048-711-7012)に御連絡ください。

以上で、受給資格認定申請は完了です。申請完了画面で受付番号が表示されていることを 確認してください。

なお、オンラインでの申請後、申請内容により書類の追加提出が必要となる場合がありま す。就学支援金事務局からの案内に従い書類を御用意のうえ、**書類の余白に学校名・学年・ クラス・生徒氏名を記入して学校に提出してください**。

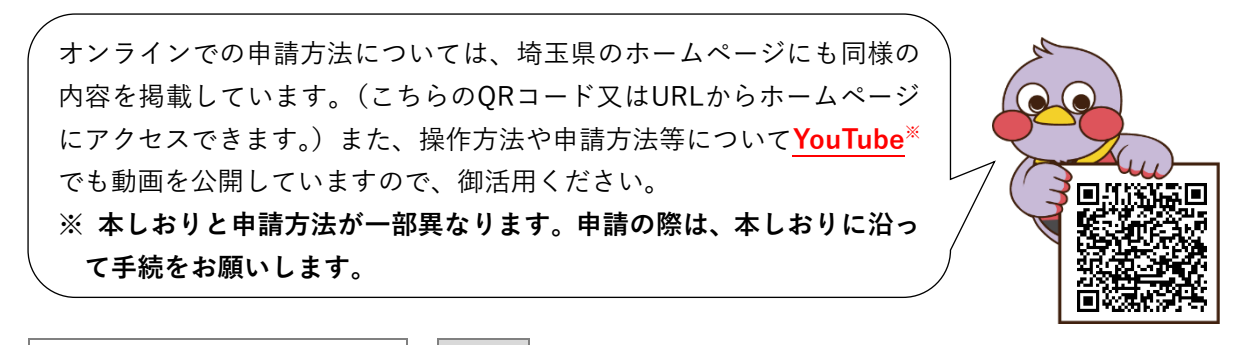

埼玉県 就学支援金 国公立||検索| https://www.pref.saitama.lg.jp/f2204/j-s/j-shien.html

## **4 よくある質問と回答**

#### **質問① オンラインではなく紙の書類で申請をしたいのですが。**

 原則としてオンラインでの申請をお願いしますが、紙の書類で就学支援金の認定申請 を希望される場合は、入学する学校の事務室で申請書類をお受け取りください。

 受給資格認定申請書、個人番号カード(写)等貼付台紙等の提出書類を提出用封筒に 入れ、封をした上で学校が指定する日までに生徒を通じて学校に提出します。

 提出書類や提出方法の詳細は、封筒に同封する「紙申請のしおり」又は埼玉県のホー ムページ(8ページ参照)を確認してください。

#### **質問② マイナンバーカードがなくてもオンライン申請をすることはできますか?**

マイナンバーカードをお持ちでない場合でも、マイナンバーが記載された書類(通知 カード、住民票等)をお持ちの場合は、認定申請(7ページ参照)において保護者等のマ イナンバーを入力することでオンライン申請をすることができます。

 マイナンバーではなく、市町村が発行する令和4年度課税証明書又は納税通知書※の提 出による申請を希望する場合は、オンラインでの申請はできません。入学する学校の事 務室から申請書類を受けとり、指定する日までに学校に提出してください。

## ※ **勤務先から送付される「給与所得等に係る市町村民税・道府県民税 特別徴収税額の決定・ 変更通知書」を所得確認書類として提出することはできません**。

 なお、保護者全員分のマイナンバーを提出しない場合、**毎年度7月に所得確認のため の収入状況届出書及び所得確認書類の提出が必要になります**。

**就学支援金の受給資格が認定となった方でマイナンバーを提出している場合は、 毎年度の収入状況届出書及び所得確認書類の提出が不要になります。 → オンラインでの申請をお勧めします!**

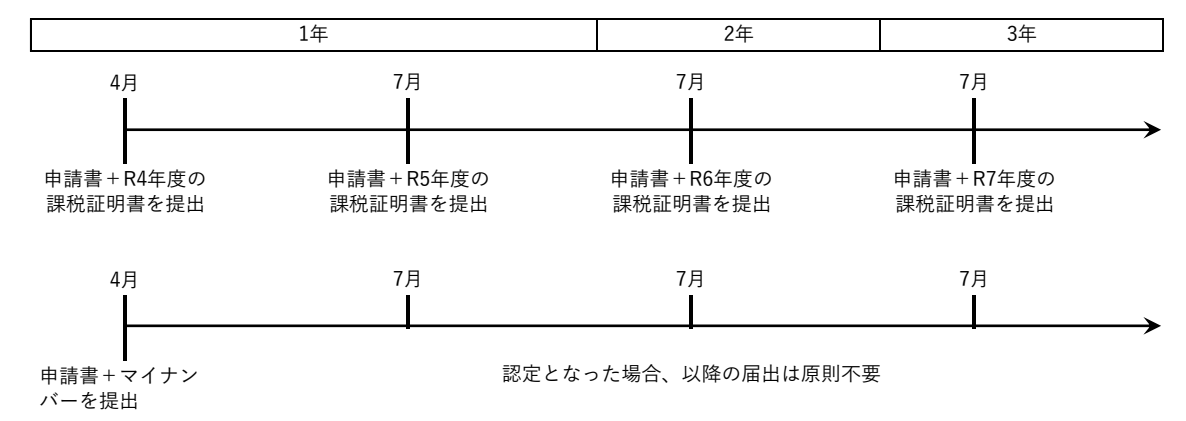

(例)1年生の4月申請で、課税証明書を提出する場合とマイナンバーを提出する場合の手続の違い

### **質問③ 審査の結果はいつ分かりますか?**

7月上旬以降に入学する学校を通じて送付する予定です。また、審査状況や審査結果 をオンラインでも確認することができます。(e-Shien へのログインが必要です。)

ただし、以下に該当する場合、申請内容の追加確認や書類の追加提出が必要となるこ とがあるため、審査結果の送付が遅れる可能性があります。

- ・申請に必要な情報の未記載や誤り等、申請内容に不備があった場合
- ・過去に別の高等学校等に在籍しており、在籍状況の確認等が必要となる場合
- ・マイナンバーで税額を確認できなかった場合
- ・その他、審査に当たり疑義が生じた場合

上記の理由により審査が遅れた場合、**高等学校等の授業料をあらかじめ納入していた だく場合があります**。授業料の納入後に就学支援金の受給資格が認定となった場合は、 納入した授業料は還付されます。

### **【申請上の注意】以下の場合は保護者等の税額を確認できません!**

マイナンバーを提出した場合でも、以下に該当する場合は、**保護者等の税額を確認する ことができず、審査が大幅に遅れることがあります**。

- ① 住民税の申告(令和3年1月~12月分)をしていない場合
- → **保護者全員分の税の申告が必要です**。(生活保護受給ありで申請する場合を除く。)
- ② 課税地(令和4年1月1日時点の住所)の申請内容に誤りがある場合 ...
- → **現住所と課税地が異なる場合、申請の際に課税地 を正しく入力する必要があります。**

マイナンバーで税額を確認できなかった場合、**埼玉県から申請内容の 追加確認や課税証明書等の追加提出をお願いすることがあります**。 就学支援金の早期の支給のために、御協力をお願いします。

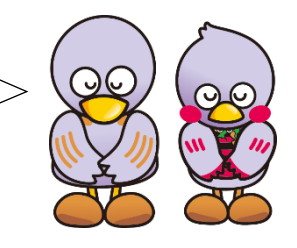

## **〈マイナンバーの利用目的〉** マイナンバー(個人番号)は、高等学校等就学支援金の審査に必要となる課税標準額(課税所得 額)及び市町村民税の調整控除の額の確認に使用します。 その他、以下の制度の申請をする場合は、その審査にマイナンバーを 使用します。 ・埼玉県立高等学校の授業料及び入学料の減免制度 ・埼玉県国公立高等学校等奨学のための給付金制度 ・高等学校学び直し支援金制度 ・高等学校専攻科修学支援金制度 マイナンバーPR キャラクター 「マイナちゃん」

### **お問い合わせ**

高等学校等就学支援金制度の概要及び申請方法に関するよくあるお問い合わせは、本 しおりや埼玉県のホームページに掲載しています。

以上の内容を御確認いただいた上で問題が解決しない場合は、下記のお問い合わせ先 に直接お問い合わせください。

### **◆ 就学支援金制度の概要や他の修学支援制度について**

以下のいずれかへお問い合わせください。

- **① 生徒が通う学校の事務室**
- **② 埼玉県教育局財務課 授業料・奨学金担当** 電話 048-822-5670 FAX 048-833-0497 〒330-9301 さいたま市浦和区高砂 3-15-1

### **◆ 申請方法や添付書類について**

- 以下のいずれかへお問い合わせください。
- **① 生徒が通う学校の事務室**
- **② 埼玉県高等学校等就学支援金事務局** 電話 048-711-7012 FAX 048-833-0497

### **◆ 受付時間**

平日の 8 時 30 分から 17 時 00 分まで (土日祝日を除く。)

埼玉県 就学支援金 国公立 | | 検索

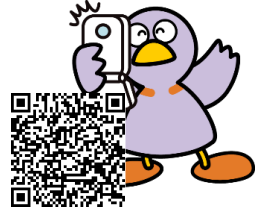

埼玉県ホームページはこちら

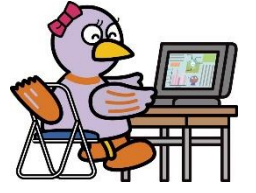